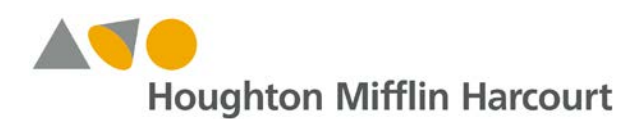

#### **Introduction**

This document outlines important updates on *HMH Kids Discover Social Studies* in the *Ed: Your Friend in Learning®* system for March 2018. For the latest information about Houghton Mifflin Harcourt systems, visit the Houghton Mifflin Harcourt<sup>®</sup> [Online Help Center](http://downloads.hmlt.hmco.com/Help/HMH1/support/index.htm) or our Back to [School s](https://backtoschool.hmhco.com/)upport site.

### **Updates and Improvements**

- **Enhanced Administrator Functionality**
- **Improved Teacher Review Functionality**
- **NEW Connectivity Messaging**

## **What has changed?**

### **Enhanced Administrator Functionality**

**Improved Control Settings for Custom Rostering:** The controls to manage custom rostering settings within an Administrator account have been visually improved to provide a clearer understanding of when these features are activated. An **ON** and **OFF** and **OFF** toggle switch replaces the checkboxes previously used to indicate when an Administrator has enabled/ disabled rostering features for teachers. District Administrators will see success messages explaining how their choice impacts teacher rostering settings.

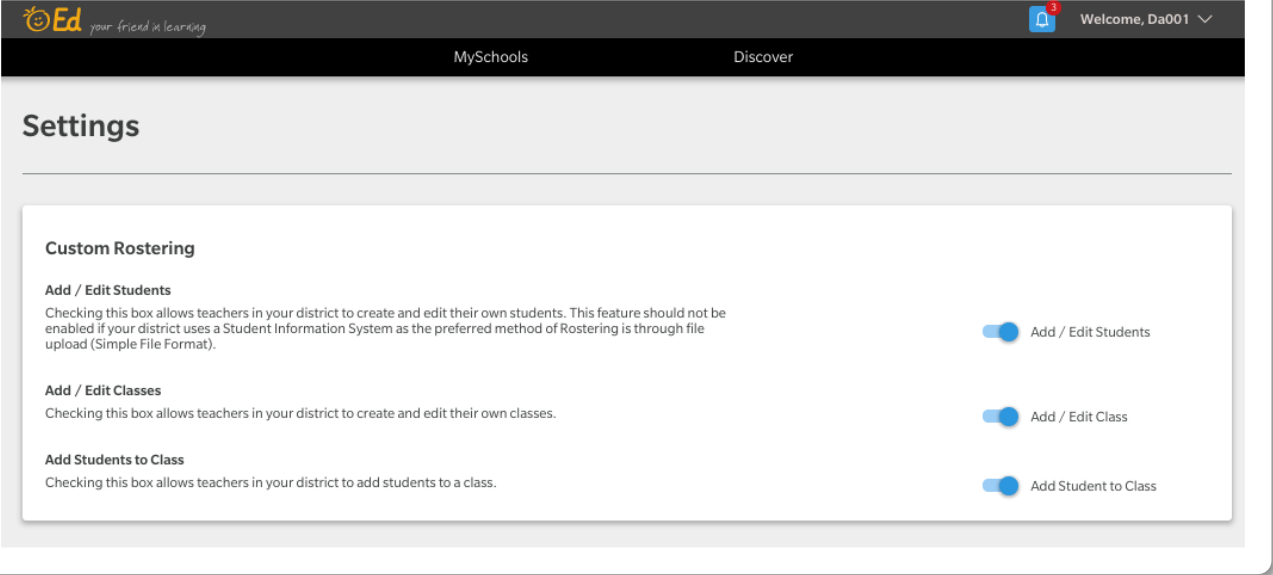

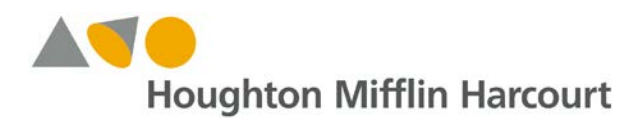

**Add a Student to a Class:** This new functionality allows Administrators increased ability to manually manage students and classes within the *Ed* system. Administrators can manually add students to an existing class by navigating to a school within their account, selecting "Classes" from the choices, and selecting the "Edit" button for a class. An "Add a Student to the Class" button is viewable, and a student can be selected using the dropdown menu or search function to browse from available students.

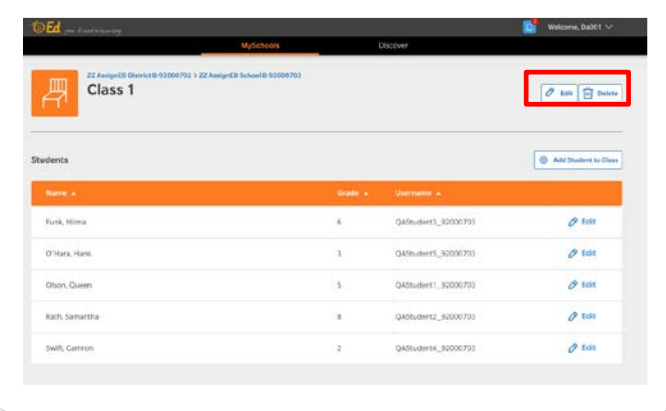

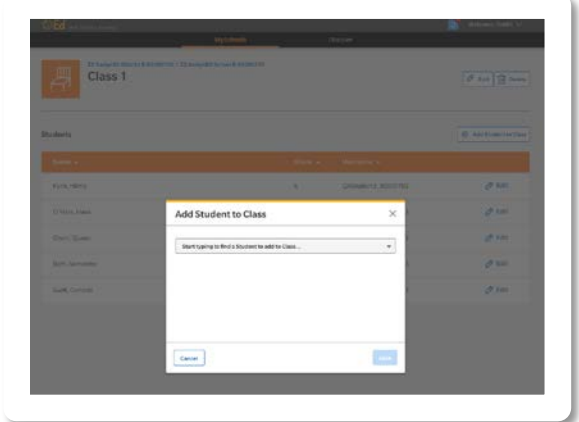

**Edit Teacher Class Association:** This new functionality allows Administrators increased ability to manually manage teacher association to classes within the *Ed* system. Administrators can manually change the teacher of a class by navigating to a school within their account, selecting "Classes" from the choices, and selecting the "Edit" button for a class. An "Edit" button is viewable to the right of the class name and then type to search or scroll to browse available Teachers.

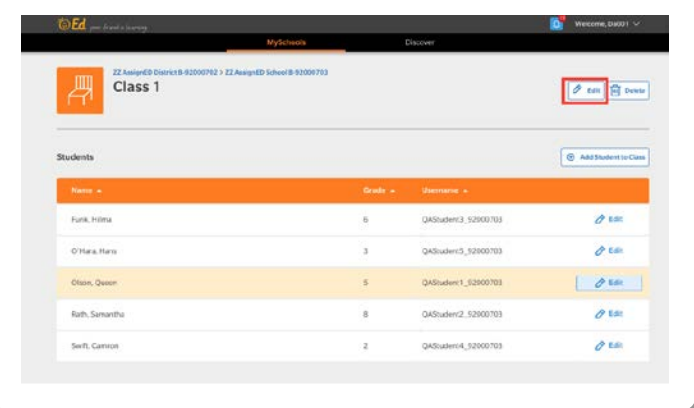

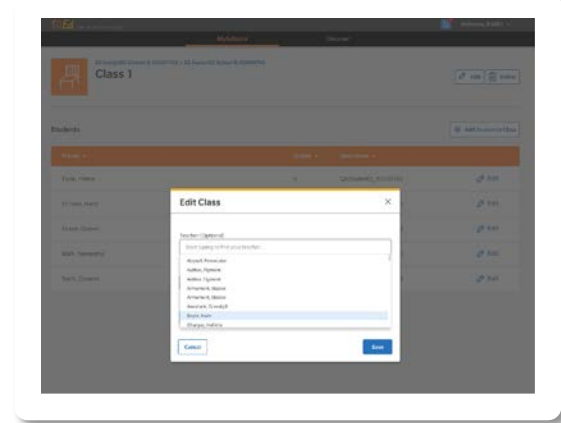

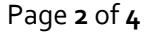

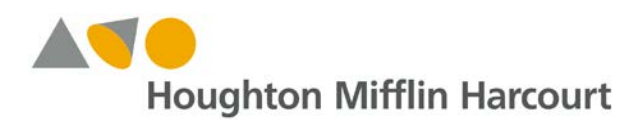

## **Designate a Teacher when Creating a Class:**

This new functionality allows Administrators increased ability to manually designate a teacher when creating a new class within the *Ed* system. When using the Add New Class option from an Administrator account, the option is provided to designate a teacher for the class using the dropdown menu or search function.

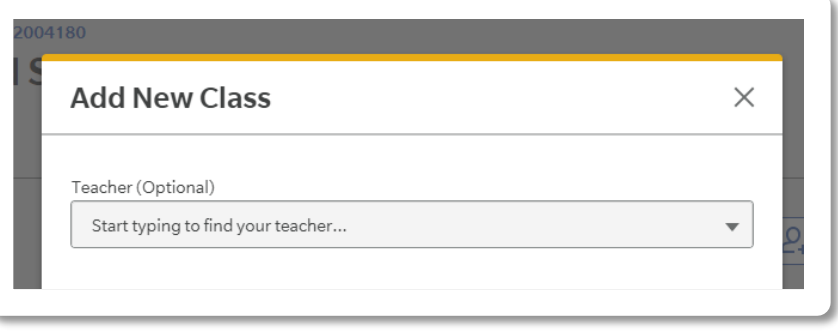

## **Improved Teacher Review Functionality**

In an effort to provide greater visibility into student work within the Online Student eBook, the limit to the number of student annotations visible within the Teacher "T [Review" panel](http://downloads.hmlt.hmco.com/Help/Ed/Teacher/index.htm#t=Discover%2FNavigate_eBooks_Admin_Teacher.htm) has been removed. Teachers can now login to their account, select the Student eBook, select a class, and view all annotations made by individual students.

### **NEW Connectivity Messaging**

If connectivity is lost during an eBook session within the *Ed* system, a screen notification within the eBook will appear stating, "Your device has lost its internet connection." This notice will persist while the eBook is offline and will stop appearing after the connection is reestablished. Any answers, annotations or other data input while connectivity is lost will not be saved and must be re-entered after the connection is re-established.

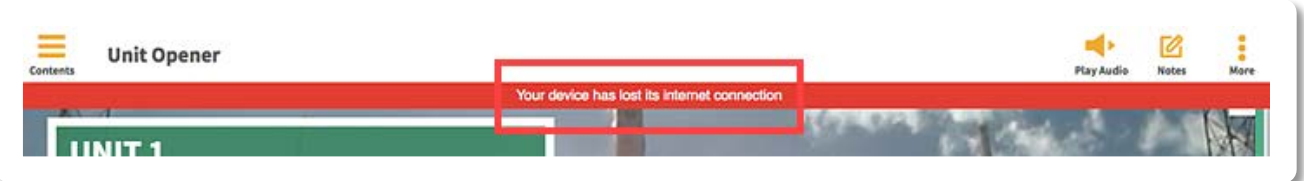

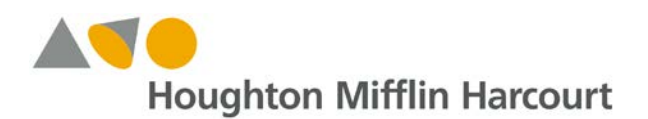

## **Update on** *HMH Kids Discover Social Studies* **Content Availability**

**Custom Assessments:** We are committed to providing teachers greater flexibility and features to customize assessments such as the ability for teachers to add, remove, and reorder assessment questions or the ability to create new assessments from an item bank. Improvements to customizing assessments are currently estimated to be available for Back to School 2018.

**Offline Access via the** *HMH Player* **App:** The update to the *HMH Player* app for *HMH Kids Discover Social Studies* has been delayed**.** Currently, we estimate this will be available for Back to School 2018.

## **Where can you go for help?**

Our Technical Support Group is happy to assist you with any questions you may have regarding these new features. Please do not hesitate to contact them at **techsupport@hmhco.com**, 800.323.9239, or (+1) 786.842.2449.